# Welcome to VSware

VSware is the School Management Software package we use in Salesian College. It is a cloud based platform that manages timetabling, attendance, assessments, and links our data with that stored by the Department of Education. It has a raft of other features one of which is Parents/Guardians accounts.

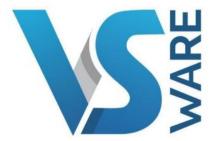

#### From this point on the use of the word Parents implies Parents & Guardians.

The student reports that will be generated following this year's November Assessment's, will be made available to parents online. There are a number of reasons for this change:

- Environmental reasons, less paper used.
- Many parents prefer online storage of documents.
- There is a considerable cost saving to the school that can be put to use elsewhere.
- It takes considerable time to prepare and print all the reports for posting.
- Parents can still print the reports if they require a paper copy.

### Let's get started

You will receive a text message to your phone with a code and a brief message directing you to the school website and this document.

http://www.salesianscelbridge.com/

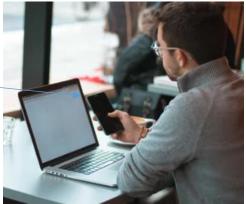

Once on our home page you will see the link to *VSware*. — Click on the link and it will take you to the VSware login page.

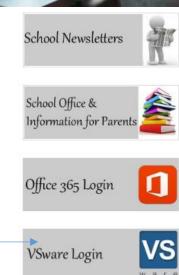

You will need to activate your account.

Please click on the create reset password

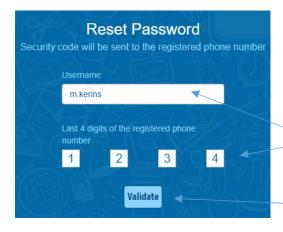

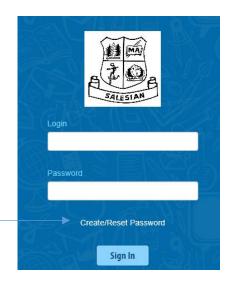

You enter the username you received in the text message to your phone and the last 4 digits of your mobile phone number.

Then Click validate.

Insert the code that was sent to your phone

Then enter your chosen password

Confirm it by entering it a second time

## Password

- More than 8 characters
- One Capital letter
- One Number
- One of the following characters (! @ \$ ^ & ()?/)

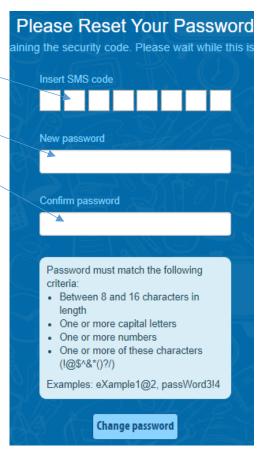

You will get a confirmation notice Click on go to log on \_\_\_\_

Your Password has been updated successfully

Go To Login

You are back to the login screen
Enter your user name and your new password

Login

m.kerins

Password

Create/Reset Password

Sign In

You will now have access to the following tabs

Personal

Term Reports

Student Options

Timetable

Settings

#### Note

- When the reports are complete we will publish them on VSware so you can view them.
- All parents will receive a text message notifying them that the results are available to view.
- Log into your account and click on the term reports to view your sons report.
- If you have any difficulty in setting up your account, please contact me at: mkerins@salesianscelbridge.com

Martín Keríns Deputy Príncípal